# • **Before start, please make sure below things are ready:**

- o **Check and upgrade firmware of ATKey.Pro to 1.00.9 or later version**
	- o **ATKey.Pro is ready with fingerprint enrolled**

User steps:

#### **1) Check and upgrade firmware of ATKey.Pro**

a) Search "ATKey" or "AuthenTrend" from Windows Store to find the app, download and install

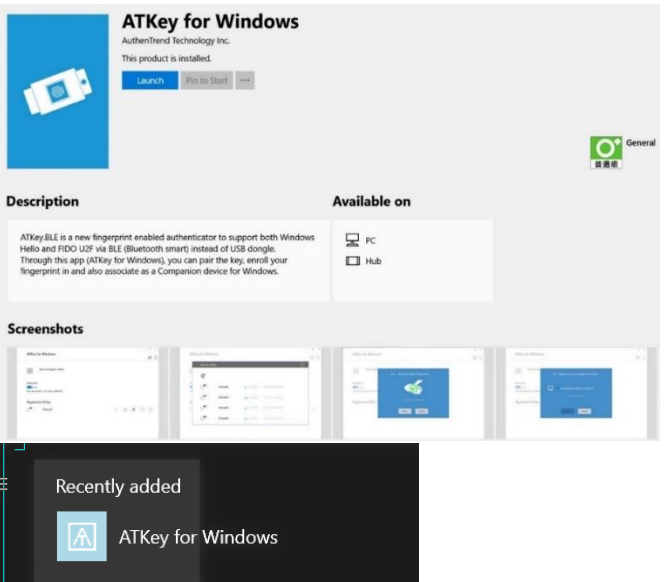

b) Insert ATKey.Pro into available USB port, then launch "ATKey for Windows" app

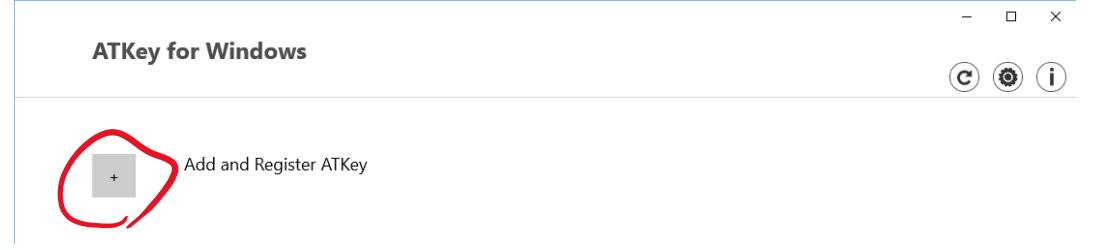

c) Add and Register ATKey, you should see your ATKey.Pro listing there

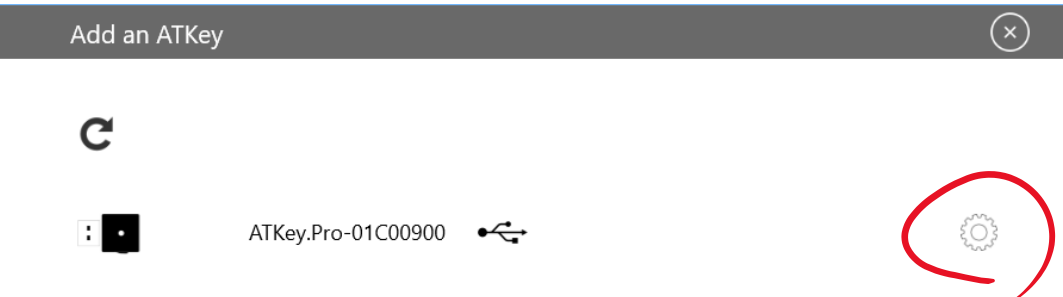

### **AUTHENTREND**

d) Click "Configuration" button, then click "Firmware Upgrades"

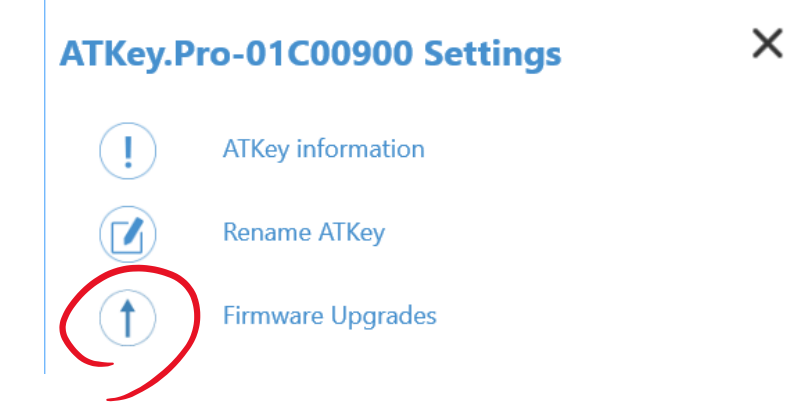

e) Click "Check for upgrade" (please make sure if you PC in internet connected)

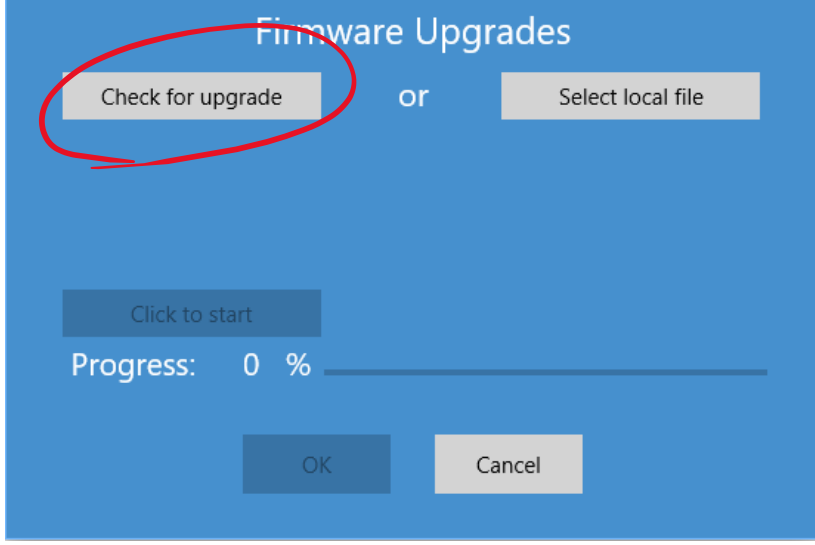

f) It will show up-to-date firmware version that you can do the upgrade; "Click to start"

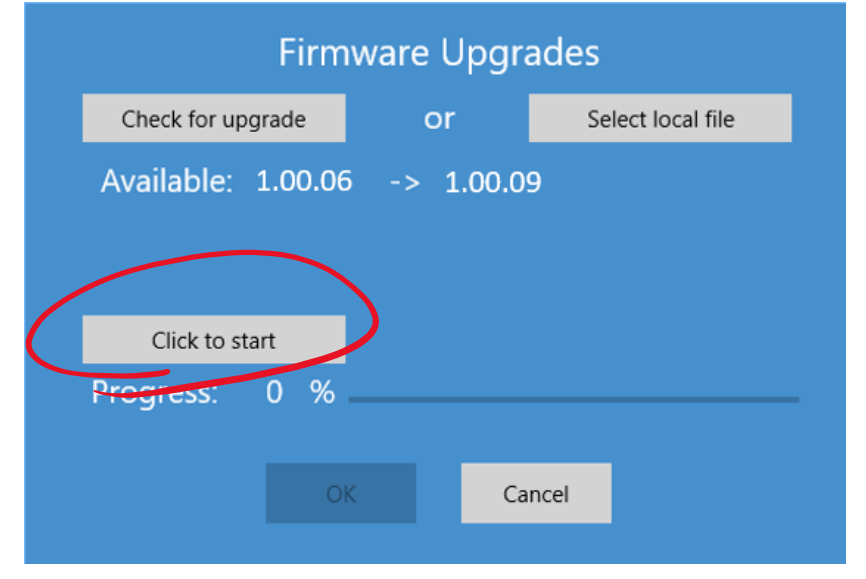

### **AUTHENTREND**

g) Till the progress bar to 100%, reboot ATKey.Pro - plug ATKey off, then re-insert to USB port, waiting for 10~15 sec. to boot, when LED turns to BLUE, then it's ready.

#### **2) Bio-Safe installation**

Please visit below link for the instructions:

<https://www.broadcom.com/products/embedded-and-networking-processors/secure/bio-safe>

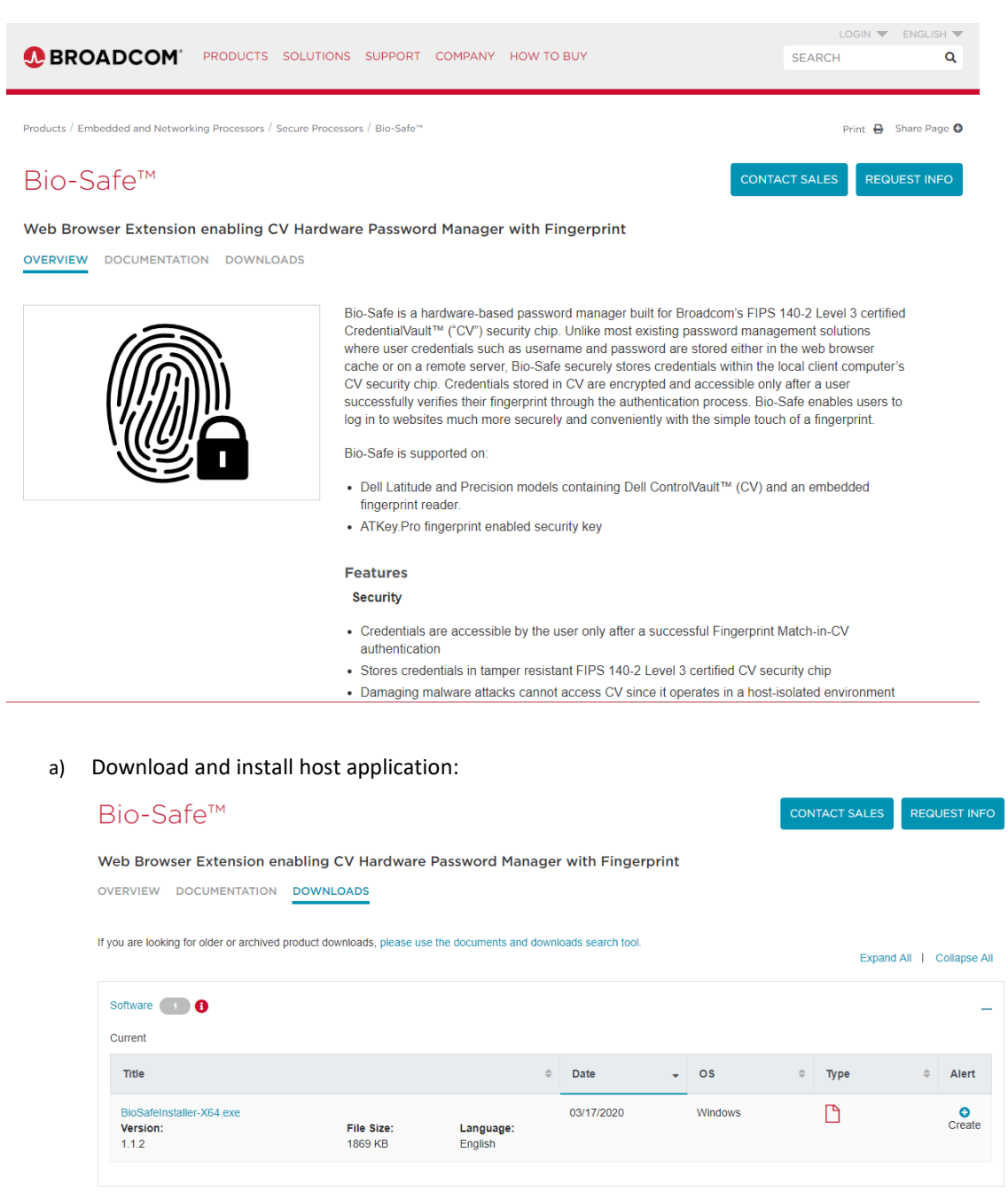

### **AUTHENTREND**

- b) Sign-in your Google account, then Install Chrome extension: [https://chrome.google.com/webstore/detail/bio-safe-hardware](https://chrome.google.com/webstore/detail/bio-safe-hardware-passwor/pacmnngelmmblfojailbljbojklibcli)[passwor/pacmnngelmmblfojailbljbojklibcli](https://chrome.google.com/webstore/detail/bio-safe-hardware-passwor/pacmnngelmmblfojailbljbojklibcli)
- c) Here is the user guide[: https://docs.broadcom.com/docs/BIO-SAFE-UG,](https://docs.broadcom.com/docs/BIO-SAFE-UG) please download and read it

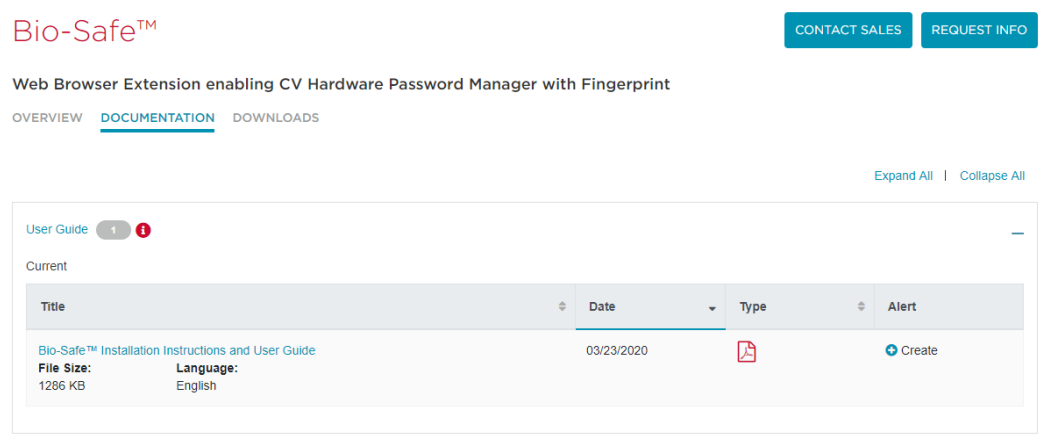

## **3) Scenario Diagram**

- a) Sign-in your Google account (Chrome browser)
	- To support roaming of ATKey.Pro + Bio-Safe

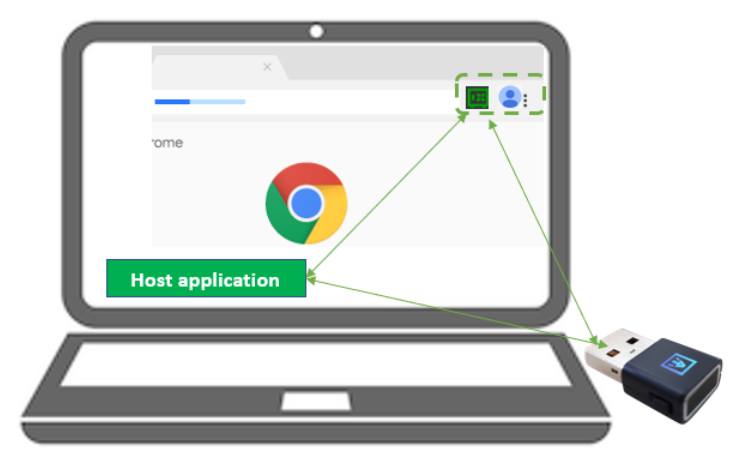

- User examples:
	- PC-A: login Google account (Chrome browser) and Install Bio-Safe™ (host app, Chrome extension) with ATKey.Pro-1, and it starts to confirm and store credentials into Bio-Safe™
	- PC-B: install Bio-Safe<sup>™</sup> (host app, Chrome extension), login Google account with account synchronizations, insert ATKey.Pro-1, all Bio-Safe stored credentials also work here
	- PC-C, PC-D ….. if you install Bio-Safe™, enable Google account synchronizations and insert same ATKey.Pro, it can work as roaming.
- b) Not Sign-in Google account (Chrome browser)
	- ATKey.Pro can just work with installed PC (PC-A)

# **4) Bio-Safe™ Usage**

- a) Users need to judge "Confirm" to store or not
	- Confirm to store credential on "login page", not in "registration page";
		- If you register a new ID/Password on the web URL, please don't "Confirm" to save them to ATKey.Pro as credential
		- "Confirm" to Save them at "login" URL since you will login the web from the page (not from registration page)
	- If the stored credentials are not totally correct, edit it manually (especially for some webs with 2 phases for ID and Password
	- Just "Cancel" for those non-credential things

# **5) "Bio-Safe™ + ATKey.Pro" Limitations Today**

- a) Bio-Safe locks with one specific ATKey.Pro only; if user loses the key, everything needs re-do from scratch following below steps:
	- Remove Bio-Safe Chrome extension to truly wipe all data
	- New ATKey.Pro with fingerprint ready
	- Re-Install Bio-Safe from Chrome extensions
- b) Multiple accounts are not supported, it will always use  $1<sup>st</sup>$ credential to login
- **c)** Roaming is supported through Google account syncing in Windows, not for other OS yet.